<span id="page-0-0"></span>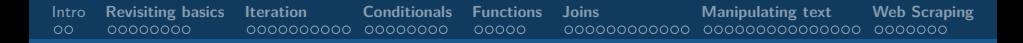

### Introduction to Data Analysis in R Module 3: Programming, joining data, and more

Andrew Proctor

[andrew.proctor@phdstudent.hhs.se](mailto:andrew.proctor@phdstudent.hhs.se)

January 28, 2019

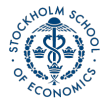

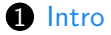

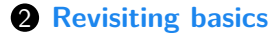

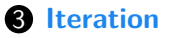

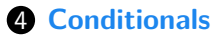

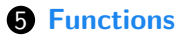

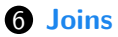

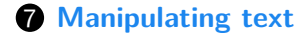

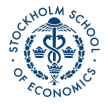

<span id="page-2-0"></span>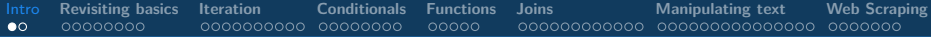

### [Intro](#page-2-0)

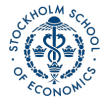

[Introduction to Data Analysis in R](#page-0-0) Analysis in R Analysis in R Analysis in Analysis in R Analysis in R Analysis in R Analysis in R Analysis in R Analysis in R Analysis in R Analysis in R Analysis in R Analysis in R Analysi

### Goals for Module

**■** Basics of programming in R—learn how to write and use:

- Iterations (loops and map functions)
- Conditional statements
- Basic functions
- **2** Learn how to perform different types of dataset joins.
- 3 Learn how to manipulate strings and use "regular expressions""
- **4** Learn basic web scraping

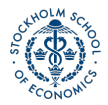

# <span id="page-4-0"></span>**[Revisiting basics](#page-4-0)**

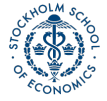

[Introduction to Data Analysis in R](#page-0-0) Andrew Proctor and Analysis in R Andrew Proctor and Analysis in R Andrew Proctor

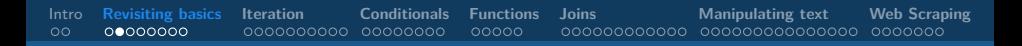

### Assignment Operator

So far, when changing a data object, we have always been a bit repetitive:

mydataframe <- mydataframe %>% **rename**(NewVarName = OldVarName)

Along with the standard pipe **(%>%)**, by loading the [magrittr](https://magrittr.tidyverse.org/) package, you can also use the so-called "assignment pipe" **(%<>%)**.

• The above rename with the assignment pipe appears as:

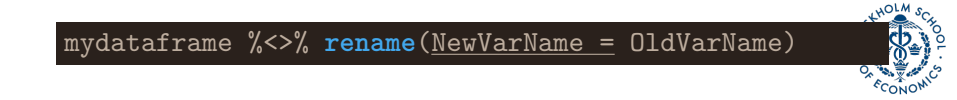

#### Lists

Another subtlety glossed over so far are lists.

- As mentioned in module 1, vectors come in two forms: atomic vectors (with a single data type) and lists (with heterogenous data types).
- Lists can take as inputs not only single-valued elements, but also vectors or data frames.
- Creating a list from other objects is done with the **list()** function.

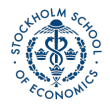

#### List Creation Example

#### wages\_df; date\_df; description

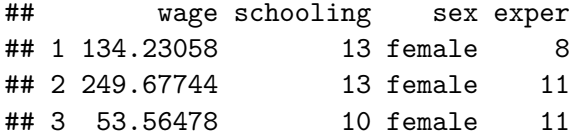

- ## month year
- ## 1 Jan 2017
- ## 2 Feb 2018
- ## 3 March 2019

## [1] "Data on wages and date information."

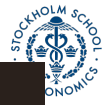

mylist <- **list**(wages\_df,date\_df,description)

#### List Creation Example ctd

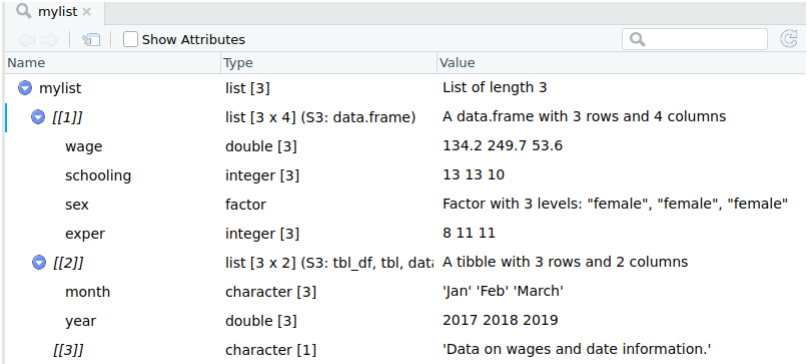

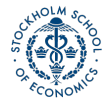

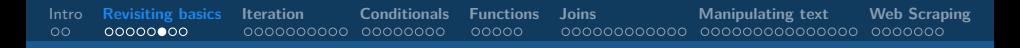

#### Subsetting a list

- To subset a vector/matrix/data frame, one uses single brackets, eg mydf[,].
- To refer to an object of a list, use double brackets.

#### mylist[[3]]

#### ## [1] "Data on wages and date information."

**Note:** The function **list()** does not take transfer the names of the data frames, so you will need to either subset by position or assign, names to the list objects.

#### Extracting a list

An easy way of extracting an object from a list is with the **extract2()** function from [magrittr.](https://magrittr.tidyverse.org/) This allows you to extract a given list object by name or position.

#### wage\_data <- mylist %>% **extract2**(1) wage\_data

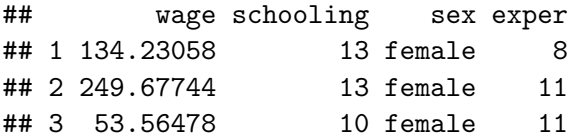

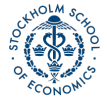

#### The unlist function

Instead of creating more complicated data objects, **unlist()** takes a list and turns it into a simple (atomic) vector.

#### **Example:**

#### **str**(simple\_list)

 $##$  List of 4 ## \$ : num 1 ## \$ : num 2 ## \$ : num 3 ## \$ : num 4

simple\_list %<>% **unlist**() %>% **str**()

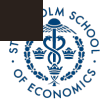

#### ## num [1:4] 1 2 3 4

### <span id="page-12-0"></span>**[Iteration](#page-12-0)**

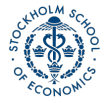

[Introduction to Data Analysis in R](#page-0-0) Andrew Proctor and Analysis in R Andrew Proctor and Analysis in R Andrew Proctor

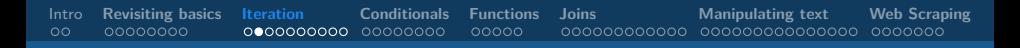

#### For loops

For tasks that you want to iterate over multiple data frames/variables/elements, you may want to think about creating a **loop**.

A loop performs a function/functions multiple times, across either a list of objects or a set of index values.

#### **Syntax:**

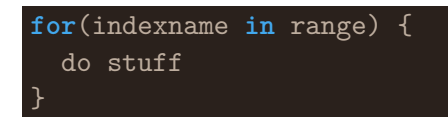

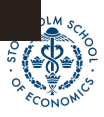

#### For loop across numeric values

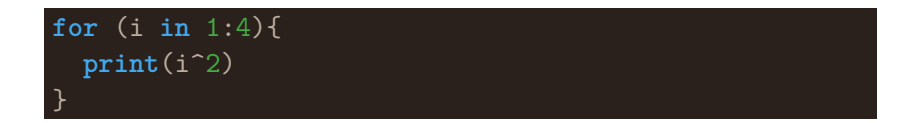

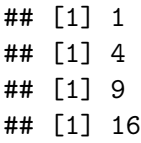

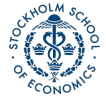

#### For loop across named elements

You can also loop over elements instead of values.

• In the last module exercises, you had to convert the type of many variables. Here's one way you could do that with a loop:

```
nlsy97 <- import("nlsy97.rds")
factor.vars <- c("personid","year","sex","race",
                 "region","schooltype")
  for (i in factor.vars){
  nlsy97[,i] %<>% unlist() %>% as.factor()
  }
```
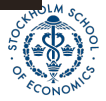

# The map() function

For iterations over vectors and dataframes, the  $map()$  function is a great alternative to the for loop.

Map functions take a user-supplied function and iterate it over:

- Elements for a vector
- Objects of a list
- Columns of a data frame

Map functions are much simpler to write than loops and are also generally a good bit faster.

• **Sidenote**: Map is a part of the tidyverse collection of packages. In base R, the [apply\(\)](https://www.rdocumentation.org/packages/base/versions/3.4.3/topics/apply) family of functions does roughly the same thing, but  $map()$  simplifies and improves this task.

### Using the map() function

#### **Syntax:**

**map**(data, fxn, option1, option2...)

#### **Example:**

nlsy97[,factor.vars] %<>% **map**(as.factor)

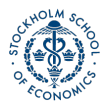

**[Introduction to Data Analysis in R](#page-0-0)** Analysis in R Analysis in R Analysis in Analysis in R Analysis in R Analysis in R Analysis in R Analysis in R Analysis in R Analysis in R Analysis in R Analysis in R Analysis in R Analy

#### Using class-specific map variants

There are multiple map variants that enforce a given data type on results. You should use these whenever you want output of a certain class.

- **map\_lgl** for logical vector
- **map\_dbl** for numeric vector
- **map\_chr** for character vector
- **map\_df** for a data frame

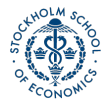

#### Example of difference with class-specific map variants

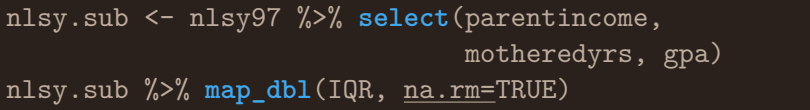

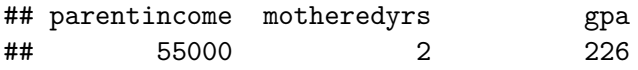

nlsy.sub %>% **map**(IQR, na.rm=TRUE)

- ## \$parentincome
- ## [1] 55000
- ##
- ## \$motheredyrs
- ## [1] 2

##

### Using map() with anonymous functions

[map\(\)](https://www.rdocumentation.org/packages/purrr/versions/0.2.4/topics/map) works with not only predefined functions, but also "anonymous functions"— unnamed functions defined inside of  $map()$ .

• Suppose I want the z-standardized values of the variables from the previous example:

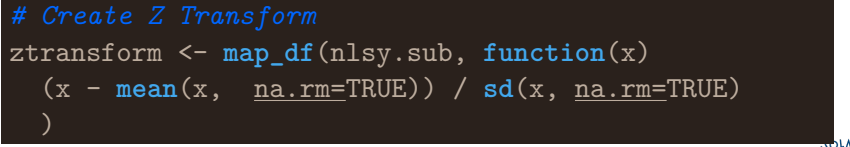

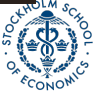

### Using map() with anonymous functions ctd Did my anonymous function work?

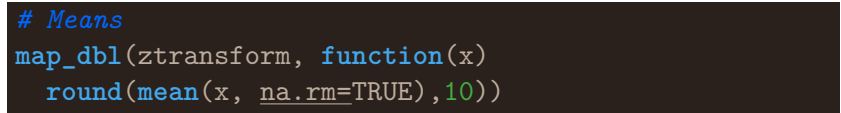

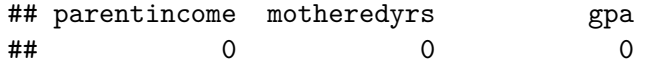

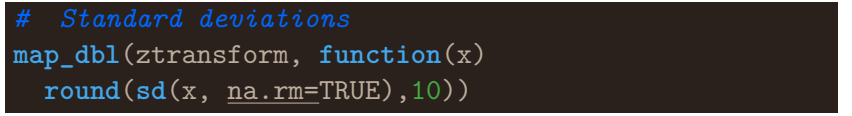

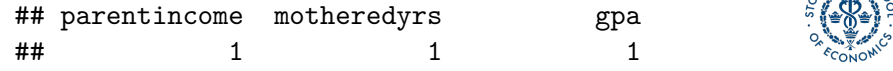

NOLM<sub>S</sub>

### <span id="page-22-0"></span>**[Conditionals](#page-22-0)**

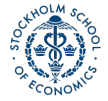

[Introduction to Data Analysis in R](#page-0-0) Andrew Proctor and Analysis in R Andrew Proctor and Analysis in R Andrew Proctor

#### If statements

"If statements" are also a useful part of programming, either in conjunction with iteration or seperately.

- An if statement performs operations only if a specified condition is met.
	- An important thing to know, however, is that if statements evaluate conditions of length one (ie non-vector arguments).
	- We will cover a vector equivalent to the if statement shortly.

#### **Syntax**

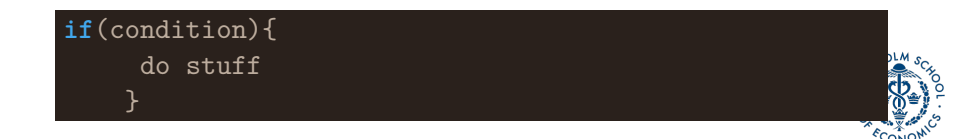

#### Example of an if statement

- In the for loop example, the loop was indexed over only the columns of indicator codes.
- Equally, the loop could be done over all columns with an if-statement to change only the indicator codes.

```
for (j in colnames(nlsy97)){
  if(j %in% factor.vars){
      nlsy97[,j] %<>% unlist() %>% as.factor()
  }
}
```
### Multiple conditions

You can encompass several conditions using the **else if** and catch-all **else** control statements.

```
if (condition1) {
do stuff
} else if (condition2) {
do other stuff
} else {
do other other stuff
}
```
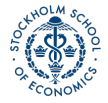

#### [Intro](#page-2-0) **[Revisiting basics](#page-4-0) [Iteration](#page-12-0) [Conditionals](#page-22-0) [Functions](#page-30-0) [Joins](#page-35-0) [Manipulating text](#page-47-0) [Web Scraping](#page-62-0)** 00000000000 00000000 ooooo

#### Vectorized if statements

- As alluded to earlier, if statements can't test-and-do for vectors, but only single-valued objects.
- Most of the time, you probably want to use conditional statements on vectors. The vector equivalent to the if statement is [ifelse\(\)](https://www.rdocumentation.org/packages/base/versions/3.4.3/topics/ifelse)

#### **Syntax:**

#### **ifelse**(condition, true\_statement, false\_statement)

The statements returned can be simple values, but they can also be functions or even further conditions. You can easily nest multiples [ifelses](https://www.rdocumentation.org/packages/base/versions/3.4.3/topics/ifelse) if desired.

#### An ifelse example

numbers <- **sample**(1:30, 7); numbers

## [1] 29 11 13 22 27 12 30

**ifelse**(numbers %% 2 == 0,"even","odd")

## [1] "odd" "odd" "odd" "even" "odd" "even" "even"

**Note:** What if we tried a normal if statement instead?

**if**(numbers %% 2 == 0){ **print**("even")} **else**{ **print**("odd")}

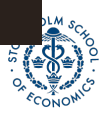

## [1] "odd"

[Introduction to Data Analysis in R](#page-0-0) and The Content of the Content of the Content of the Content of the Andrew Proctor

### Multiple vectorized if statements

A better alternative to multiple nested ifelse statements is the tidyverse **[case\\_when](https://www.rdocumentation.org/packages/dplyr/versions/0.7.3/topics/case_when)** function.

#### **Syntax:**

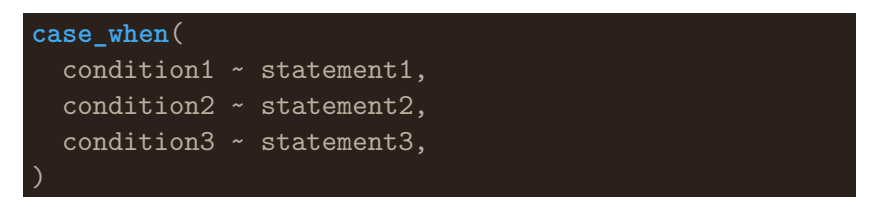

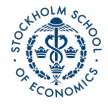

#### A case\_when example

```
nums df <- numbers %>% as.tibble() %>%
  mutate(interval = case_when(
  (numbers > 0 & numbers \le 10) \sim "1-10",(numbers > 10 \& numbers \le 20) \sim "10-20",(numbers > 20 & numbers <= 30) ~ "20-30"))
nums_df[1:4,]
```
- $\#$   $\#$  A tibble: 4 x 2
- ## value interval
- ## <int> <chr>
- ## 1 29 20-30
- ## 2 11 10-20
- $\#$   $\#$  3 13 10-20
- ## 4 22 20-30

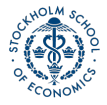

<span id="page-30-0"></span>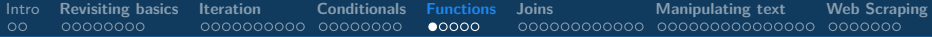

### **[Functions](#page-30-0)**

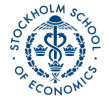

[Introduction to Data Analysis in R](#page-0-0) Analysis in R Analysis in R Analysis in Analysis in Analysis in R Analysis in R Analysis in R Analysis in R Analysis in R Analysis in R Analysis in R Analysis in R Analysis in R Analysis

### When you should write a function

If you find yourself performing the same specific steps more than a couple of times (perhaps with slight variations), then you should consider writing a function.

A function can serve essentially as a wrapper for a series of steps, where you define generalized inputs/arguments.

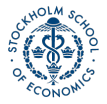

### Writing a function

#### **Ingredients:**

- Function name
- Arguments
- Function body

#### **Syntax:**

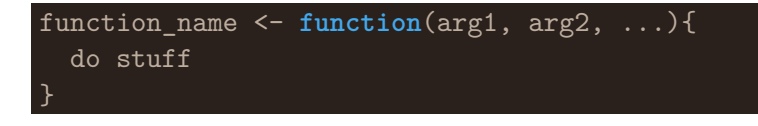

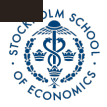

#### Function example

Let's turn the calculation of even or odd that was completed earlier into a function:

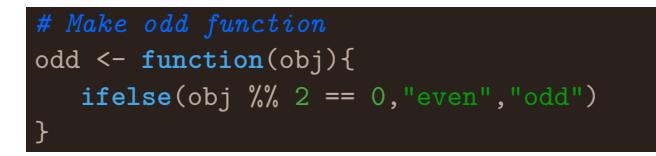

**Notice** that obj here is a descriptive placeholder name for the data object to be supplied as an argument for the function.

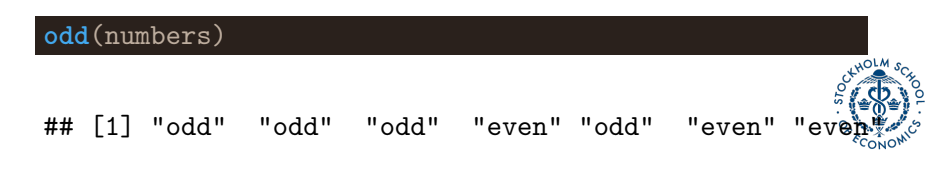

### RStudio's "Extract Function"

A useful way of writing simple functions when you've already written the code for a specific instance is to use RStudio's Extract Function option, which is available from the code menu.

• Extract function will take the code chunk and treat any data objects referenced but not created within the chunk as function arguments.

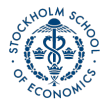

<span id="page-35-0"></span>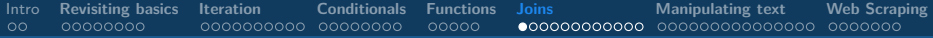

### **[Joins](#page-35-0)**

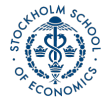

**[Introduction to Data Analysis in R](#page-0-0)** Analysis in R Analysis in R Analysis in R Analysis in R Analysis in R Analysis in R Analysis in R Analysis in R Analysis in R Analysis in R Analysis in R Analysis in R Analysis in R Ana

### Merging data

Shifting gears from programming. . .

Another staple task in applied work is combining data from multiple data sets. The tidyverse set of packages includes several useful types of merges (or "joins"):

- **[left\\_join\(\)](https://www.rdocumentation.org/packages/dplyr/versions/0.7.3/topics/join)** Appends columns from dataset B to dataset A, keeping all observations in dataset A.
- **[inner\\_join\(\)](https://www.rdocumentation.org/packages/dplyr/versions/0.7.3/topics/join)** Appends columns together, keeping only observations that appear in both dataset A and B.
- **[semi\\_join\(\)](https://www.rdocumentation.org/packages/dplyr/versions/0.7.3/topics/join)** Keeps only columns of dataset A for observations that appear in both dataset A and B.
- **[anti\\_join\(\)](https://www.rdocumentation.org/packages/dplyr/versions/0.7.3/topics/join)** Keeps only columns of dataset A for observations that do not appear in both dataset A and B.

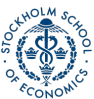

### Joining using keys

The starting point for any merge is to enumerate the column or columns that uniquely identify observations in the dataset.

- For cross-sectional data, this might be a personal identifier or (for aggregate data) something like municipality, state, country, etc.
- For panel data, this will typically be both the personal/group identifier and a timing variable, for example Sweden in 2015 in a cross-country analysis.

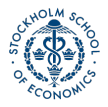

#### Mismatched key names across datasets

Sometimes the names of the key variables are different across datasets.

- You could of course rename the key variables to be consistent.
- But mismatched key names are easily handled by the tidyverse join functions.

#### **Syntax:**

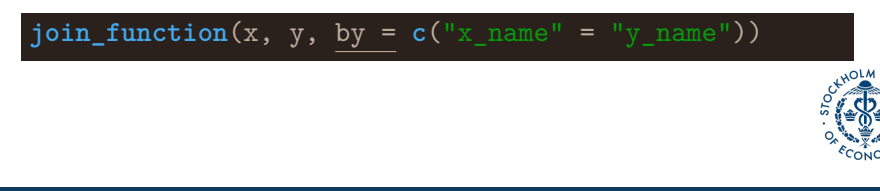

### left\_join

The [left\\_join\(\)](https://www.rdocumentation.org/packages/dplyr/versions/0.7.3/topics/join) is the most frequent type of join, corresponding to a standard **merge** in Stata.

• left join simply appends additional variables from a second dataset to a main dataset, keeping all the observations (rows) of the first dataset.

#### **Syntax:**

 $left\_join(x, y, by = "key")$ 

If the key is muliple columns, use **c()** to list them.

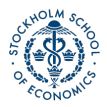

### left\_join example

earnings

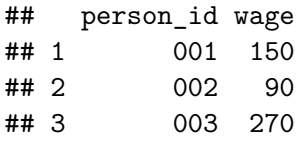

#### educ

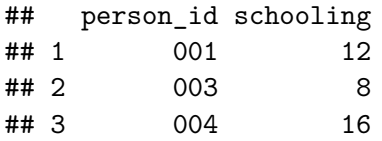

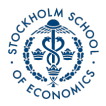

### left\_join example ctd

*# Combine data* combined\_data <- **left\_join**(earnings, educ, by="person\_id")

## Warning: Column `person\_id` joining factors with differe ## to character vector

#### *# Print data* combined\_data

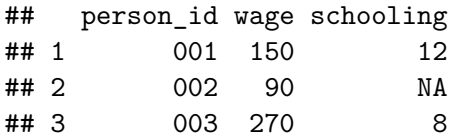

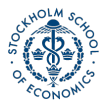

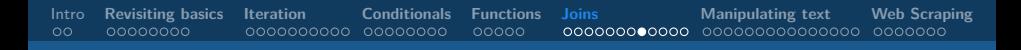

#### inner\_join

If you want to combine the variables of two data sets, but only keep the observations present in both datasets, use the inner  $\overline{join()}$ function.

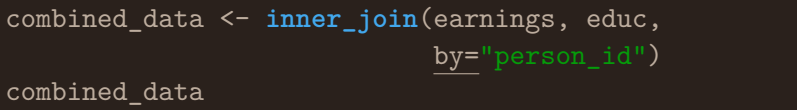

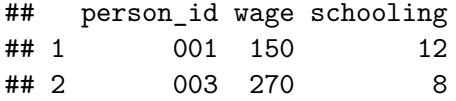

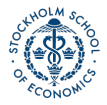

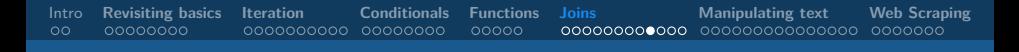

#### semi\_join

To keep using only the variables in the first dataset, but where observations in the first dataset are matched in the second dataset, use semi  $\vert \text{oin}(\vert) \vert$ .

- semi join is an example of a *filtering join*. Filtering joins don't add new columns, but instead just filter observations for matches in a second dataset.
- left\_join and inner\_join are instead known as *mutating joins*, because new variables are added to the dataset.

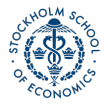

### semi\_join example

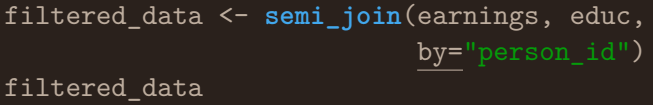

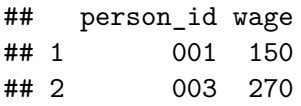

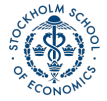

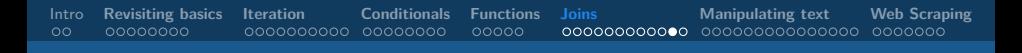

#### anti\_join

Another filtering join is [anti\\_join\(\),](https://www.rdocumentation.org/packages/dplyr/versions/0.7.3/topics/join) which filters for observations that are not matched in a second dataset.

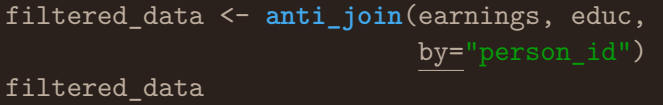

## person\_id wage ## 1 002 90

There are still other join types, which you can read about [here.](http://dplyr.tidyverse.org/reference/join.html)

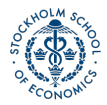

## Appending data

Finally, instead of joining different datasets for the same individuals, sometimes you want to join together files that are for different individuals within the same dataset.

• When join data where the variables for each dataset are the same, but the observations are different, this is called appending data.

The function for appending data in the tidyverse is:

#### **bind\_rows**(**list**(dataframe1,dataframe2,...))

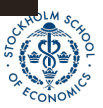

# <span id="page-47-0"></span>**[Manipulating text](#page-47-0)**

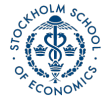

[Introduction to Data Analysis in R](#page-0-0) Andrew Proctor and Analysis in R Andrew Proctor and Analysis in R Andrew Proctor

#### Concatenating strings

The last type of data preparation that we will cover in this course is manipulating string data.

- The simplest string manipulation may be concatenating (ie combining) strings.
	- A great function for combining string in R is the **glue()** function, part of the Tiydverse [glue package.](https://glue.tidyverse.org/reference/glue.html)
- The glue function lets you reference variable values inside of text strings by writing the variable in curly brackets **{}** inside of the string.

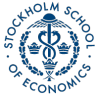

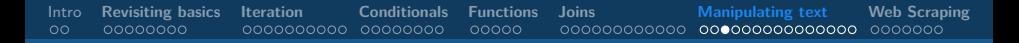

#### Glue Example

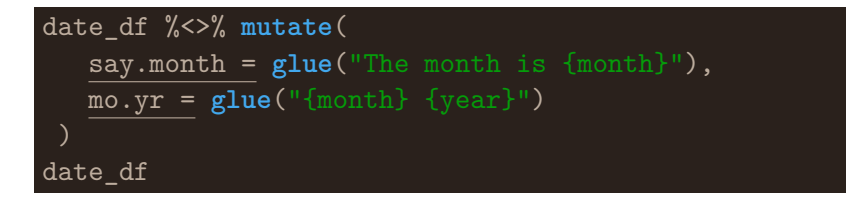

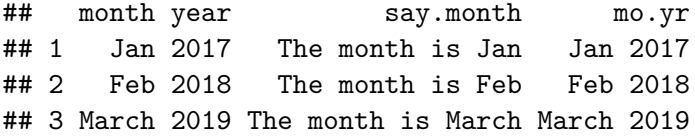

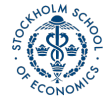

#### Glue Example 2

```
numbers <- c(1,2,3)
for (i in numbers){
  print(glue("The magic number is {i}"))
}
```
## The magic number is 1 ## The magic number is 2 ## The magic number is 3

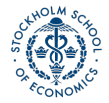

### Extracting and replacing parts of a string

Other common string manipulating tasks include extracting or replacing parts of a string.

- These tasks can be done via the **str\_extract()** and **str\_replace()** in the Tidyverse [stringr](https://stringr.tidyverse.org/index.html) package.
- We saw examples of these two functions in the last seminar exercise:

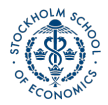

#### Extracting and replacing parts of a string

The syntax for each function is:

str extract(string object, "pattern to match") str replace(string object, "pattern to match", "replacement text")

By default, both function operate on the first match of the specified pattern. To operate on all matchs, add " all" to the function name, as in:

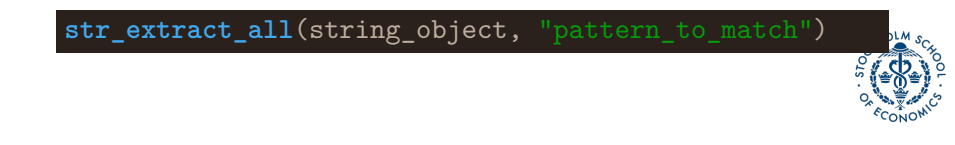

#### Extract and replace example

In the last seminar, we created a "year" column from years indicated in the "variable" column text via the expression:

#### nlsy97\$year <- **str\_extract**(nlsy97\$variable, "[0-9]+")

After creating the "year" column, we then removed the year values from the values of the "variable" column by replacing these numbers with an empty string.

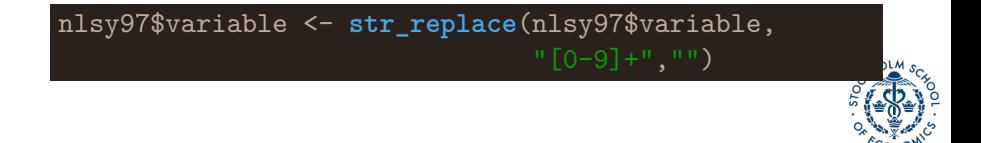

### Trimming a string

When working with formatted text, a third common task is to remove extra spaces before or after the string text.

• This is done with the **str\_trim()** function. The syntax is:

**str\_trim**(string, side = "left"/"right"/"both")

Note, when printing a string, any formatting characters are shown. To view how the string looks formatted, use the **ViewLines()** function.

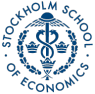

#### Using regular expressions with strings

Often we want to modify strings based on a pattern rather than an exact expression, as seen with the **str\_extract()** and **str\_replace()** examples.

- Patterns are specified in R (as in many other languages) using a syntax known as "regular expressions" or regex.
- Today, we will very briefly introduce some regular expressions.

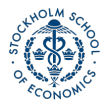

### Common Expressions

- To match "one of" several elements, refer to them in square brackets, eg: [abc]
- To match one of a range of values, use a hyphen to indicate the range: e.g. [a-z],[0-9]
- To match either of a couple of patterns/expressions, use the OR operator, eg: "2017|2018"
- There are also abbreviation for one of specific types of characters
	- eg: **[:digit:]** for numbers, **[:alpha:]** for letters, **[:punct:]** for punctuation, and **.** for every character.
	- See the RStudio cheat sheet on stringr for more examples (and in general, as a brilliant reference to regex)

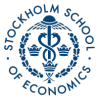

#### How many times to match?

Aside from specifiying the characters to match, such as "[0-9]", another important component of regular expressions is how many time should the characters appear.

- "[0-9]" will match any part of a string composed of exactly 1 number.
- " $[0-9]+$ " will match any part of a string composed of 1 or more numbers.
- " $[0-9]{4}$ " will match any part of a string composed of exactly 4 numbers.
- "[0-9]\*" will match any part of a string composed of zero or more numbers.

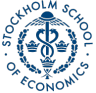

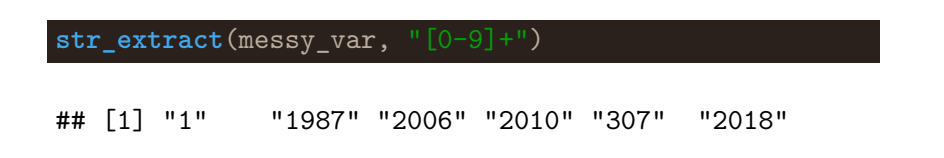

#### ## [1] "1" "1987" "2006" "2010" "307" "2018"

**str\_extract**(messy\_var, "[0-9]+")

## [1] "1" "1" "2" "2" "3" "2"

messy\_var <- **c**(1,1987,2006,2010,307,2018) **str\_extract**(messy\_var, "[0-9]")

Suppose we want to extract year data that is mixed in with other data as well.

Examples with repetition

[Intro](#page-2-0) **[Revisiting basics](#page-4-0) [Iteration](#page-12-0) [Conditionals](#page-22-0) [Functions](#page-30-0) [Joins](#page-35-0) [Manipulating text](#page-47-0) [Web Scraping](#page-62-0)**

#### Escaping special characters

Often, special characters can cause problems when working with strings. For example, trying to add a quote can result in R thinking you are trying to close the string.

For most characters, you can "escape" (cause R to read as part of the string) special characters by prepending them with a backslash.

#### **Example:**

quote <- "\"Without data, you're just another person with an opinion. $\vee$ " - W. Edwards Deming." **writeLines**(quote)

## "Without data, you're just another person ## with an opinion." - W. Edwards Deming.

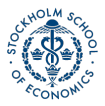

[Intro](#page-2-0) **[Revisiting basics](#page-4-0) [Iteration](#page-12-0) [Conditionals](#page-22-0) [Functions](#page-30-0) [Joins](#page-35-0) [Manipulating text](#page-47-0) [Web Scraping](#page-62-0)**  $00000$ 000000000000 0000000000000000 0000000

### Matching strings that precede or follow specific patterns

To match part of a string that occurs before or after a specific other pattern, you can also specify "lookarounds", the pattern the match should precede or follow:

To match a string pattern x, preceded or followed by y:

- **y precedes x:** "(?<=y)x"
- **y** follows  $x:$  " $x(?=y)$ "

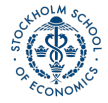

#### Look around example

#### price\_info <-**c**("The price is 5 dollars") **str** extract(price info, "(?<=(The price is )). $+$ ")

## [1] "5 dollars"

**str\_extract**(price\_info, ".+(?=( dollars))")

## [1] "The price is 5"

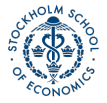

# <span id="page-62-0"></span>**[Web Scraping](#page-62-0)**

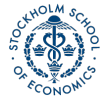

[Introduction to Data Analysis in R](#page-0-0) Andrew Proctor and Analysis in R Andrew Proctor and Analysis in R Andrew Proctor

### Web scraping with Rvest

"Scraping" data from the web - that is, automating the retrieval of data displayed online (other than through API) is an increasingly common data analysis task.

- Today, we will briefly explore very rudimentary web scraping, using the **rvest** package.
- The specific focus today is only on scraping data structued as a table on a webpage. The basic method highlighted will work much of the time - but does not work for every table.

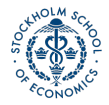

[Intro](#page-2-0) **[Revisiting basics](#page-4-0) [Iteration](#page-12-0) [Conditionals](#page-22-0) [Functions](#page-30-0) [Joins](#page-35-0) [Manipulating text](#page-47-0) [Web Scraping](#page-62-0)**  $00000000$ 0000000000 00000000  $00000$ ിറ**െ**ററററ

#### Using rvest to scrape a table

- The starting point for scraping a web table with rvest is the **read\_html()** function, where the URL to the page with data should go.
- After reading the webpage, the table should be parsed. For many tables, the **read\_html** can be piped directly into the **html\_table()** function.
	- If this works, the data should then be converted from a list into a dataframe/tibble.
- If **html\_table()** does not work, a more robust option is to first pipe **read\_html** into **html\_nodes(xpath = "//table")** and then into **html\_table(fill=TRUE)**
	- **html\_nodes(xpath = "//table")** looks for all HTML objects coded as a table, hence tends to produces lists with several objects.

#### Web scraping example

```
tech_stock_names <- c("MSFT","AMZN","GOOGL","AAPL",
                      "FB","INTC","CSCO")
tech_stocks <- list()
for(j in 1:length(tech_stock_names)){
  tech_stocks[[j]] <-read_html(
  glue("https://finance.yahoo.com/quote/{tech_stock_
       names[j]}/history")) %>%
  html_table() %>% as.data.frame() %>%
    mutate(stock = tech_stock_names[j])
}
```
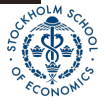

#### Web scraping example ctd

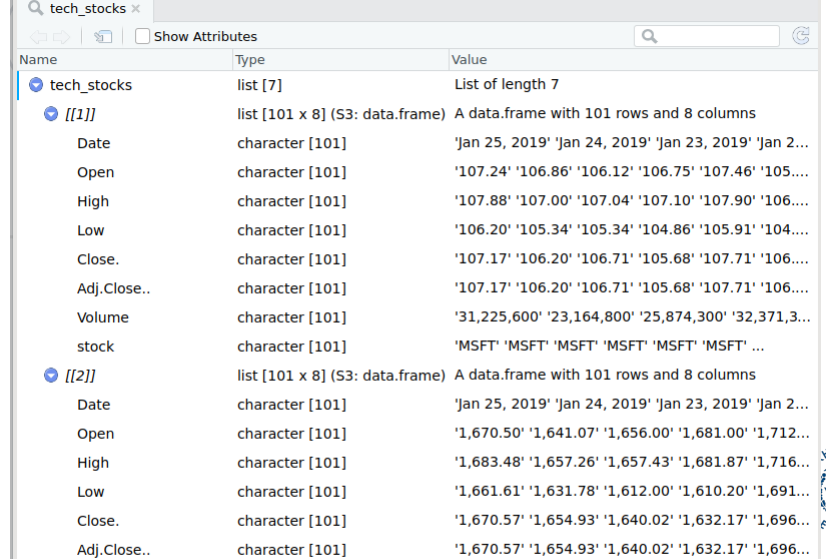

[Introduction to Data Analysis in R](#page-0-0) Andrew Proctor and Analysis in R Andrew Proctor and Analysis in R Andrew Proctor

 $OLM$ 

#### Web scraping example

#### tech\_stocks %<>% **bind\_rows**() tech\_stocks[1:5,**c**(1,6:8)]

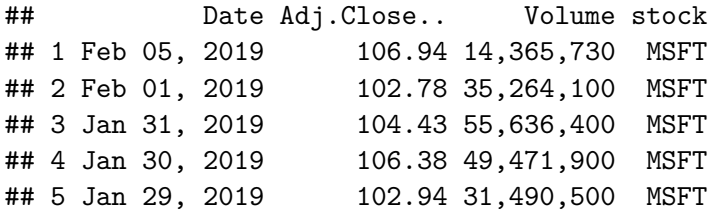

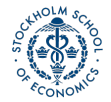

#### <span id="page-68-0"></span>Another webscraping example

gini\_list <-**read\_html**( "http://wdi.worldbank.org/table/1.3") %>%  $html nodes(xpath = "//table") % >$ **html\_table**(fill=TRUE) gini\_data <- gini\_list %>% **extract2**(3) %>% **as.data.frame**() %>% **select**(1:3) gini\_data[1:3,]

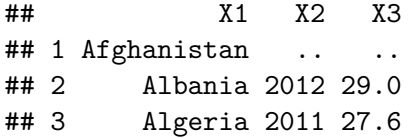

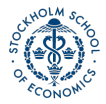